## **[Jom.Fun](https://jom.fun/)**

XK QUIGIT

═

ONLINE CASINO MALAYSIA

**[DOWNLOAD](https://jom.fun/download)**

#### [DOWNLOAD](https://jom.fun/download/9-download-play8oy-for-ios-android-and-windows) PLAY8OY FOR IOS, ANDROID AND WINDOWS

EY won CRAZY MONKEY PRIZE MYR 161.00

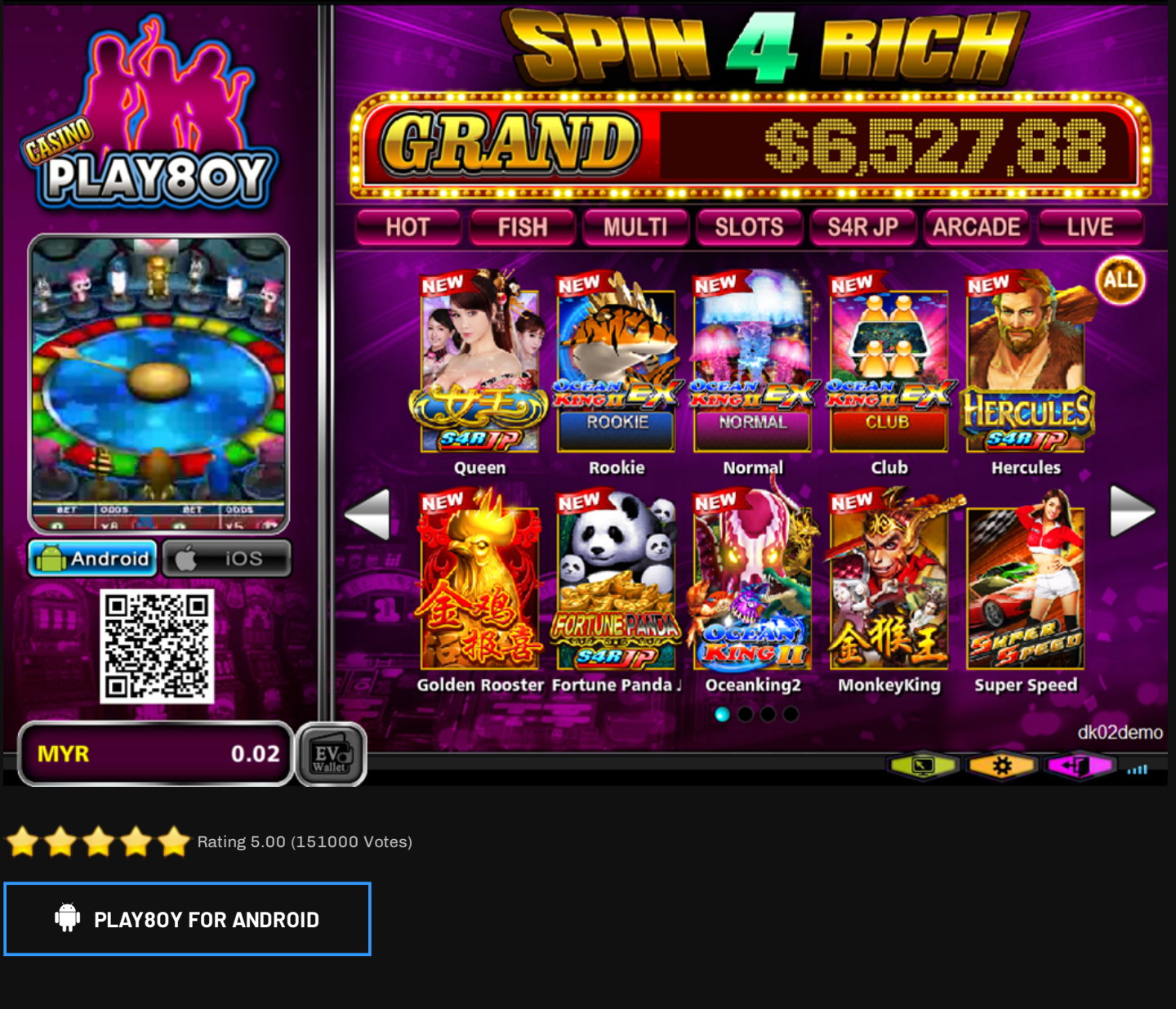

#### **PLAY8OY FOR [WINDOWS](https://dgh.jom.fun/Play8oyApp/Play8oy(Windows).exe) VERSION**

Start playing with the most amazing online casino in Malaysia when you start betting with [Play8oy](https://jom.fun/games/play8oy) . Given the variety of choices available at [Play8oy](https://jom.fun/games/play8oy) Casino, players will have a lot to offer. Regardless of your gambling preferences, you will surely find something that suits your betting needs in many ways.

Sign in to your [Play8oy](https://jom.fun/games/play8oy) Casino account today and explore more ways to win big prizes through a gambling betting tour. [Play8oy](https://jom.fun/games/play8oy) Casino has been the main platform for daily casino entertainment for many casino players. Try [Play8oy](https://jom.fun/games/play8oy) Casino now and win great rewards. Every time a visitor wants to get something extra big, because they like to see extra rotation or free spins at each level, and most importantly new things to explore every day. Their game not only convinced the players to visit them again and again, but also new players every day to increase their income and publicity.

# IOS Installation Guide

#### Step 1 - Download [Play8oy](https://jom.fun/games/play8oy) IOS from the button below

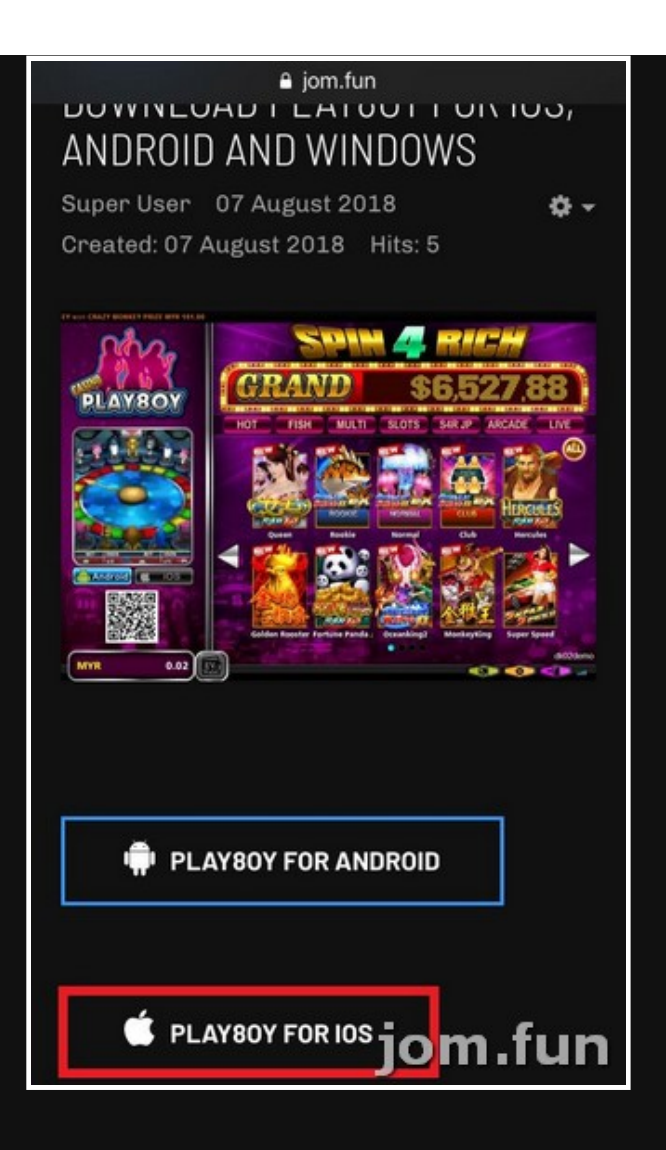

Step 2 - Press the "Install" button

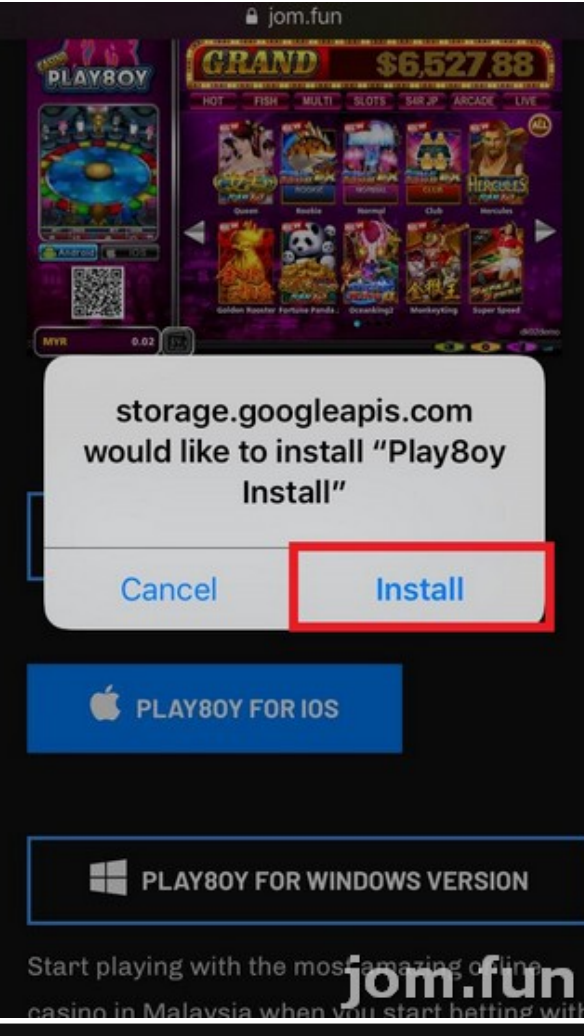

Step 3 - Press the Play8oy Icon

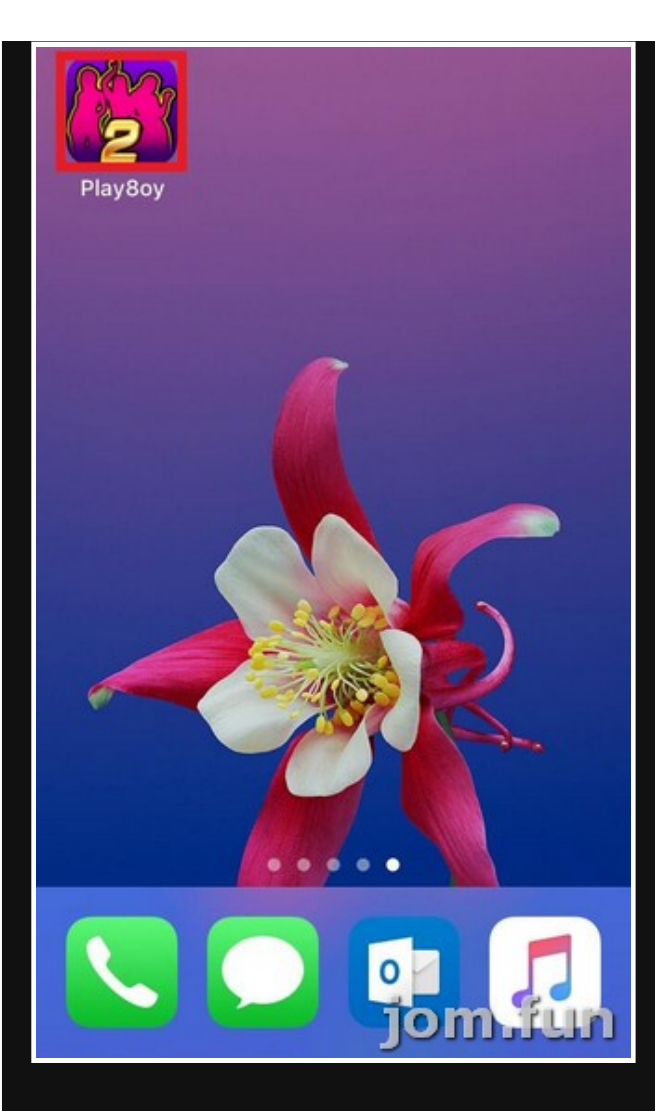

# Step 4 - Press the "Cancel" Button

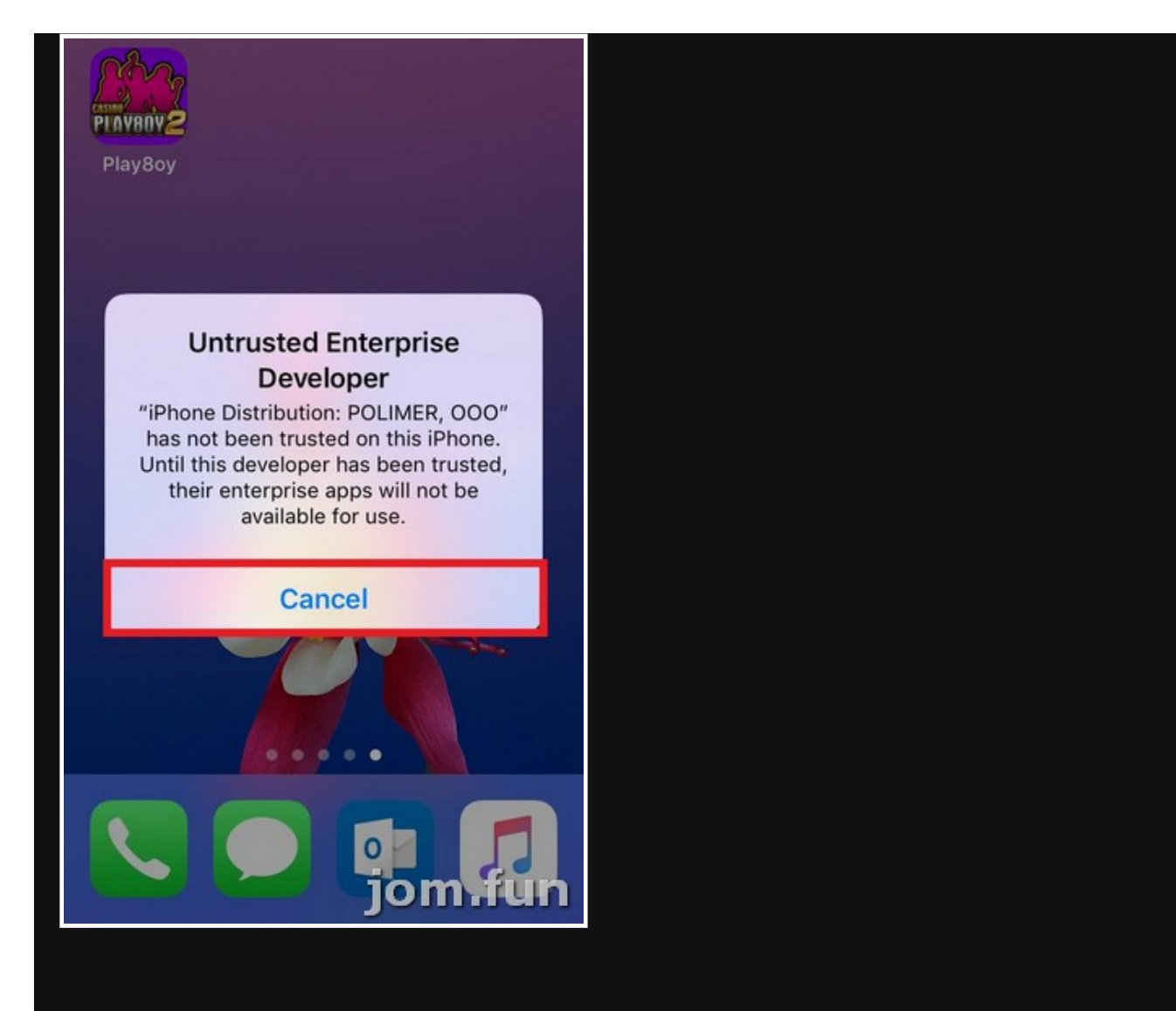

### Step 5 - Press the Setting Button

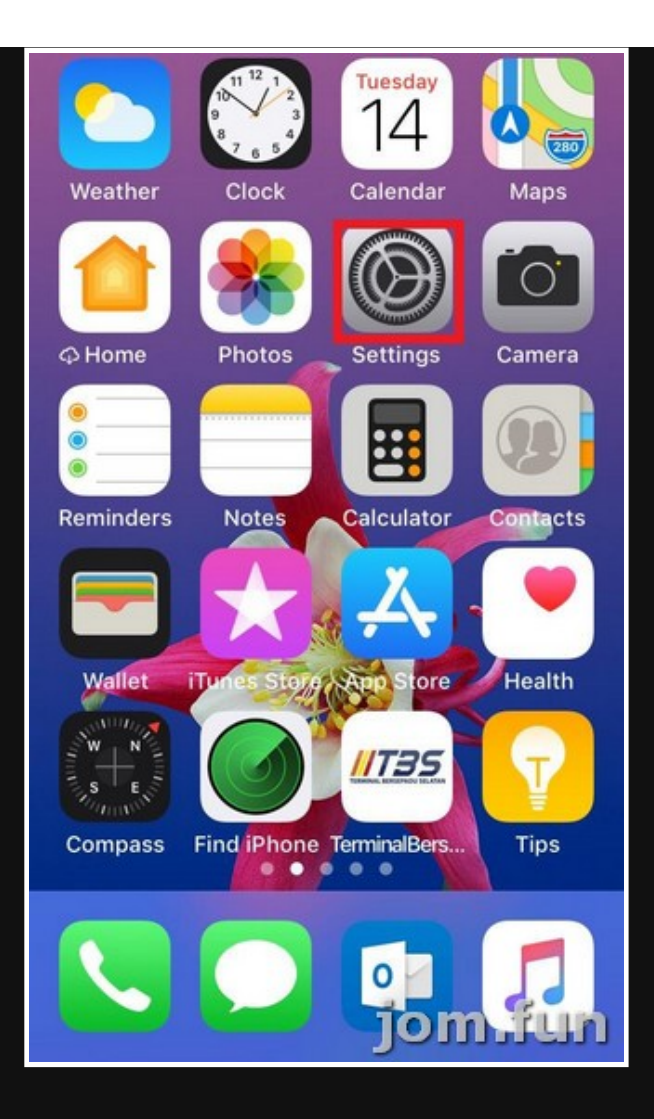

Step 6 - In the setting, Press the "General" Button

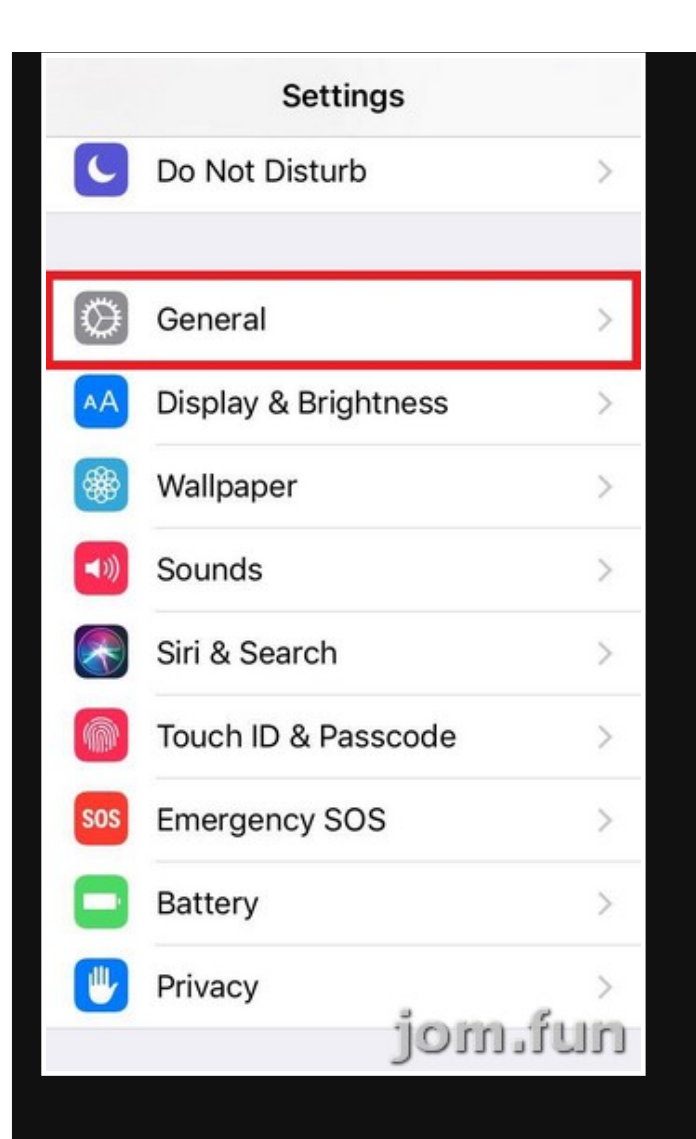

### Step 7 - Press the "Device Management" Button

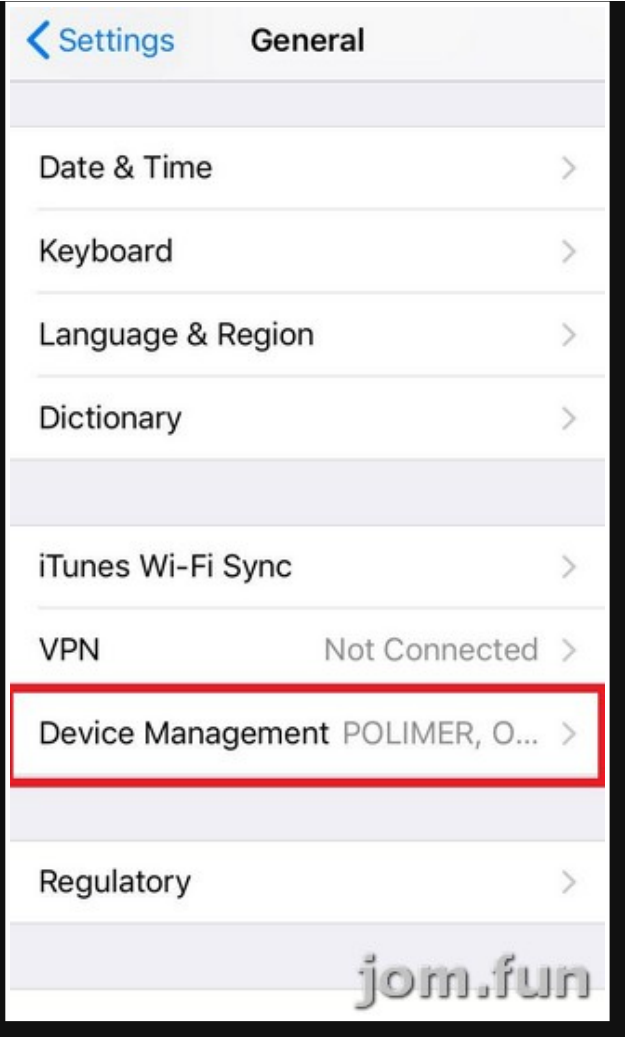

# Step 8 - Press the "POLIMER,000" Button

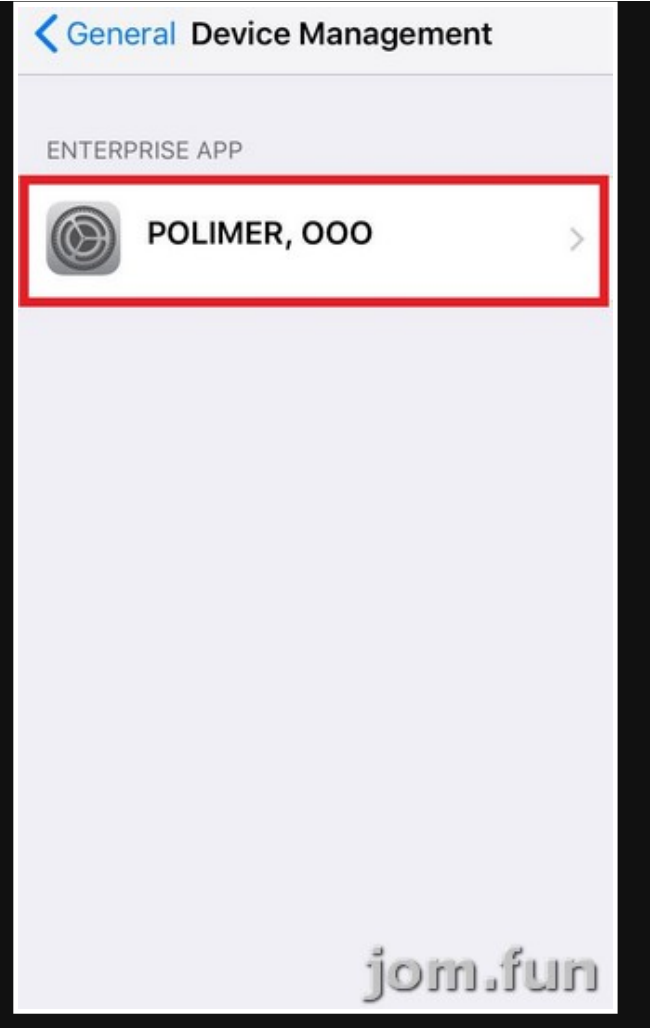

## Step 9 - Press the "Trust POLIMER,000" Button

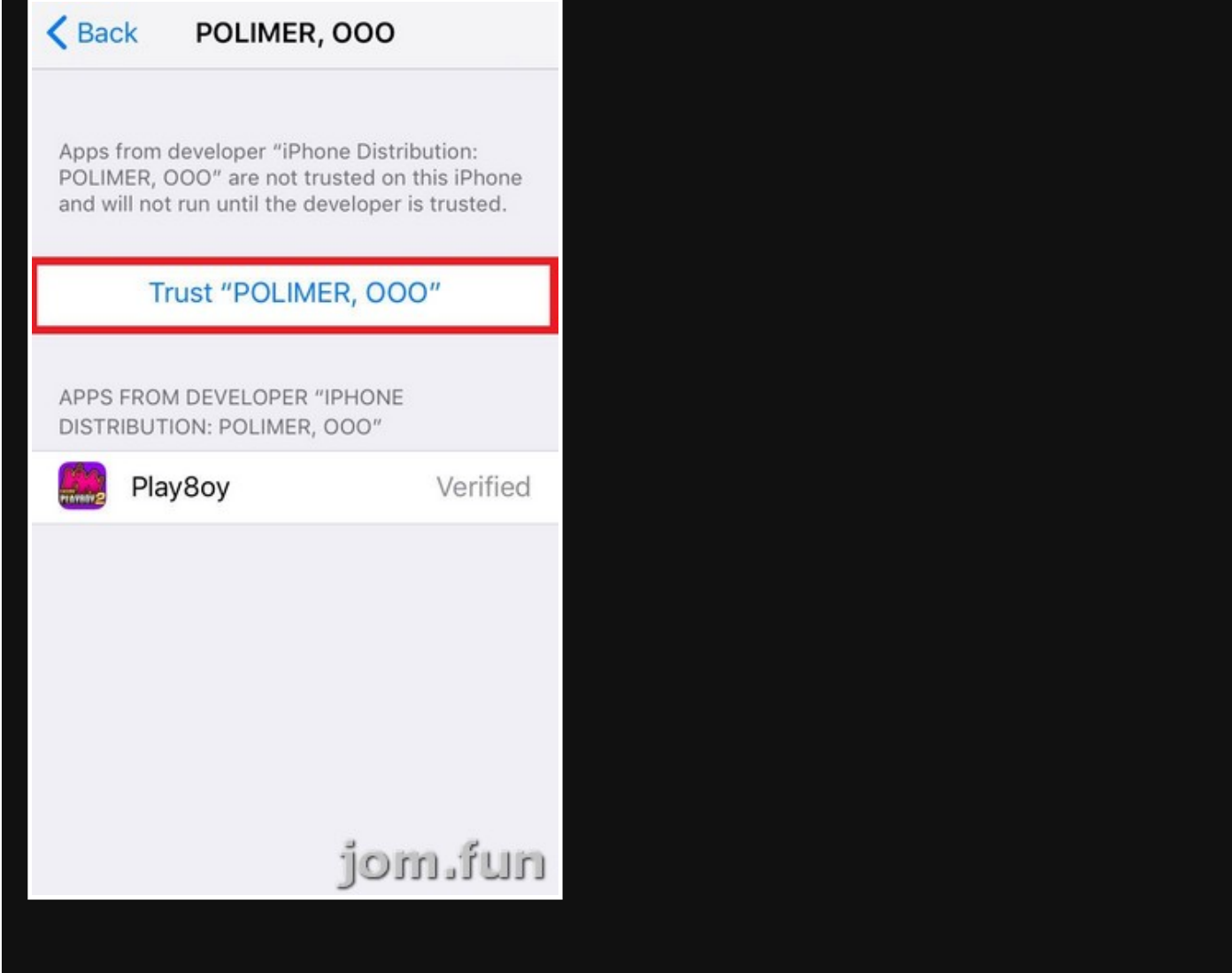

# Step 10 - Press the "Trust" Button

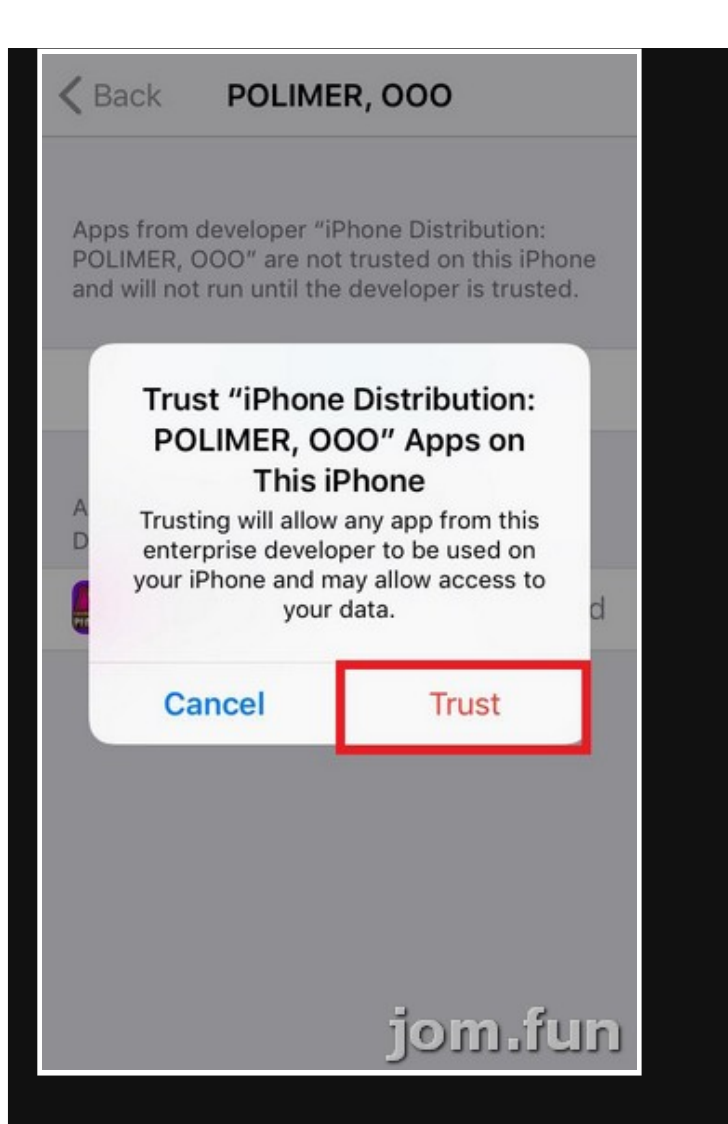

#### Step 11 - Now Enjoy Your Game

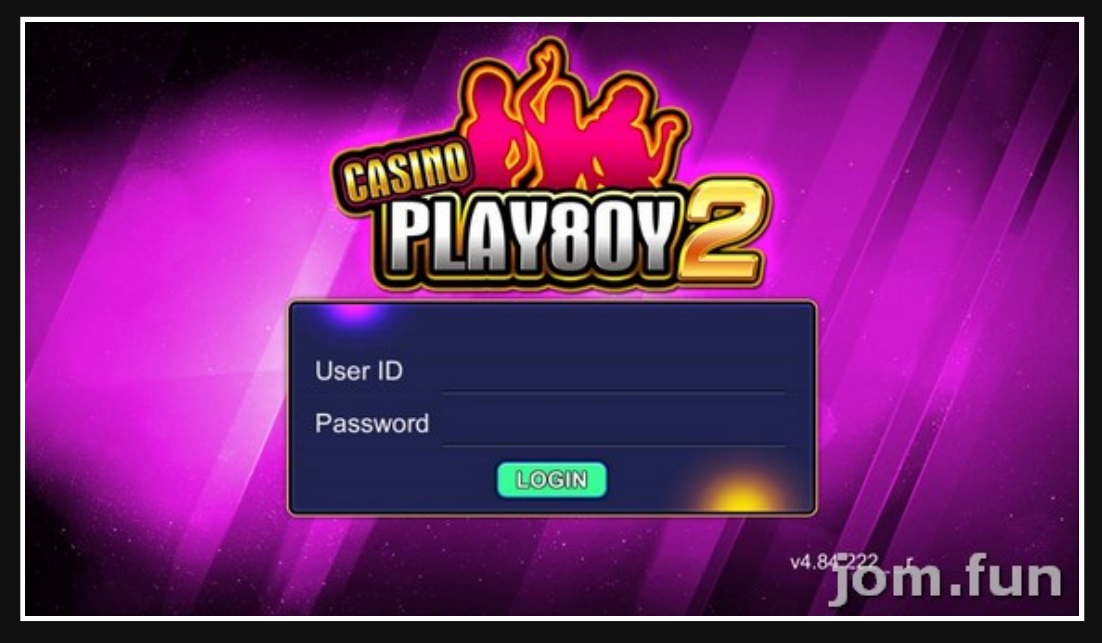

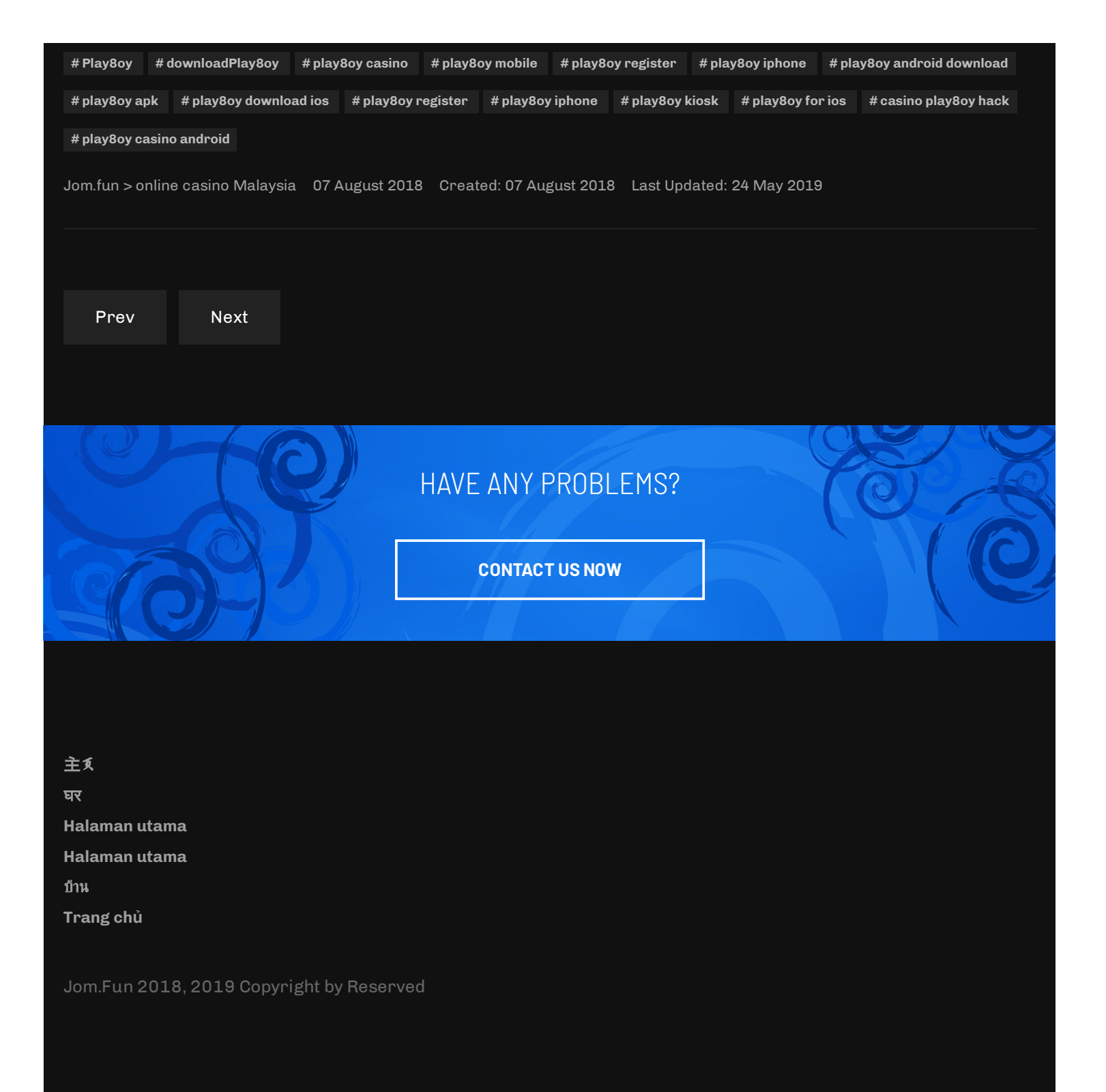

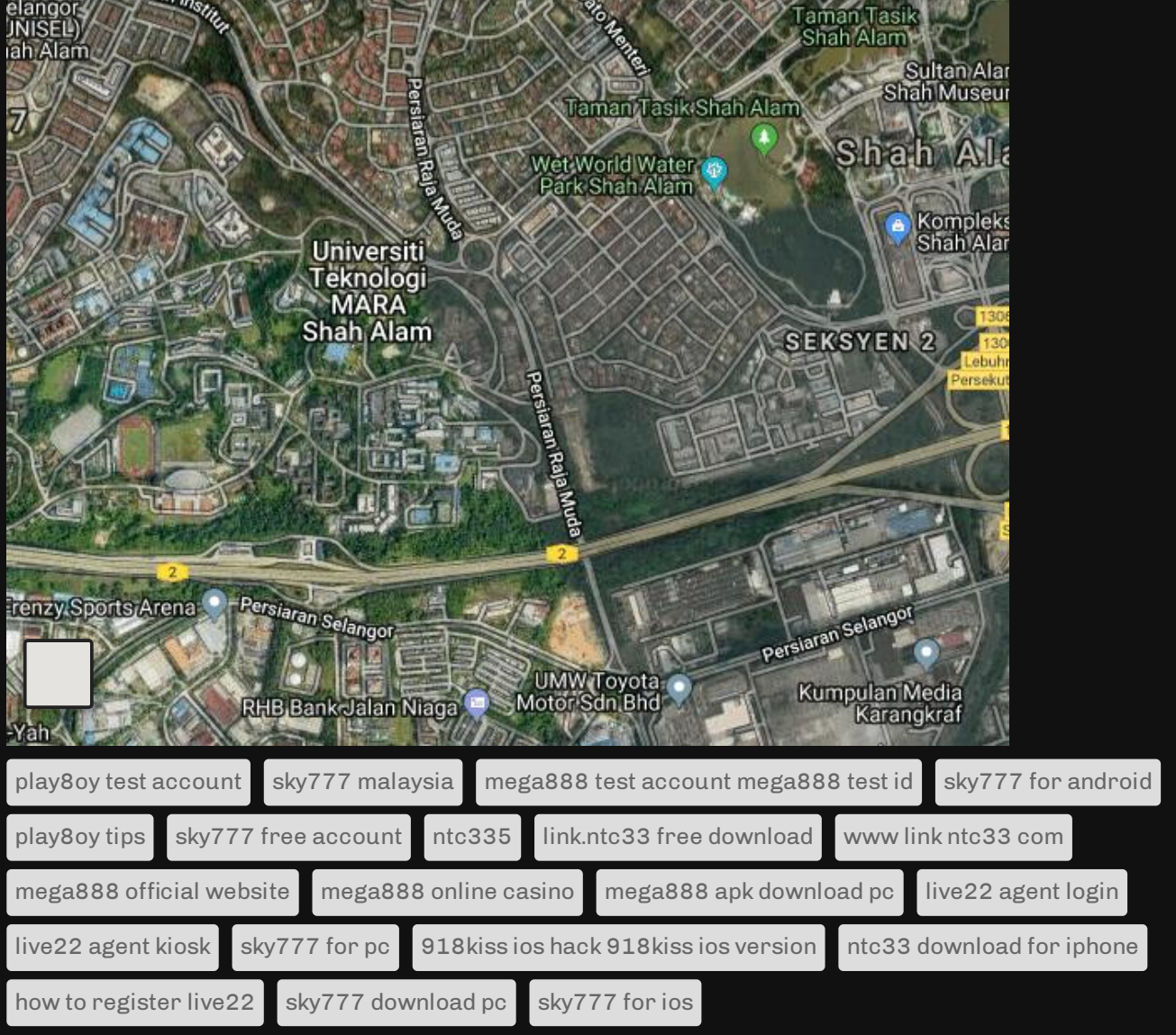

**[Login](https://jom.fun/login)**

**[Archive](https://jom.fun/archive-article) Article**

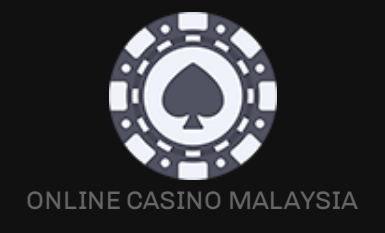